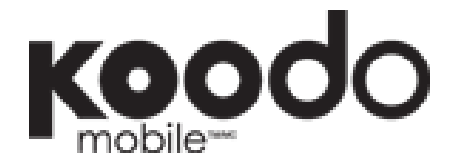

# ◆ CALL FORWARDING INSTRUCTIONS ◆

### How to activate Call Forwarding:

- Press Star key (\*) followed by 72.
- Enter the area code and number you want your calls forwarded to.
- Press Send or Talk (depending on your phone) and an automatic prompt will confirm the feature has been activated.

### How to deactivate Call Forwarding:

- Press Star key (\*) followed by 720.
- Press Send or Talk (depending on your phone) and an automatic prompt will confirm the feature has been deactivated.

# Call Forwarding for a Koodo Phone with SIM Card

A number of different call forwarding scenarios are available for phones with SIM cards. For each scenario there is an associated code, but instructions remain the same:

#### To activate:

- Enter the activate code below before the area code and the number you want to forward your calls to.
- Enter # and then press SEND (send key varies by handset).
- You'll see a message informing you that call forwarding has been activated.
	- o For example: Call Forwarding Unconditional to phone number 416-123-4567
		- $\blacksquare$  dial \*21\*4161234567# and hit SEND

#### To deactivate:

- Enter the deactivate code and then press the SEND key.
	- o For example: Deactivate Call Forwarding Unconditional
		- dial #21# and hit SEND

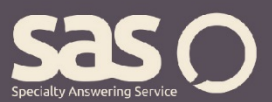

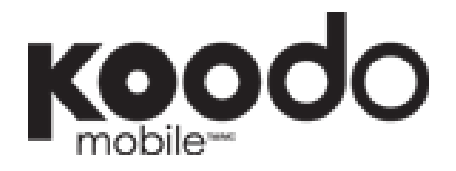

# ◆ CALL FORWARDING INSTRUCTIONS ◆

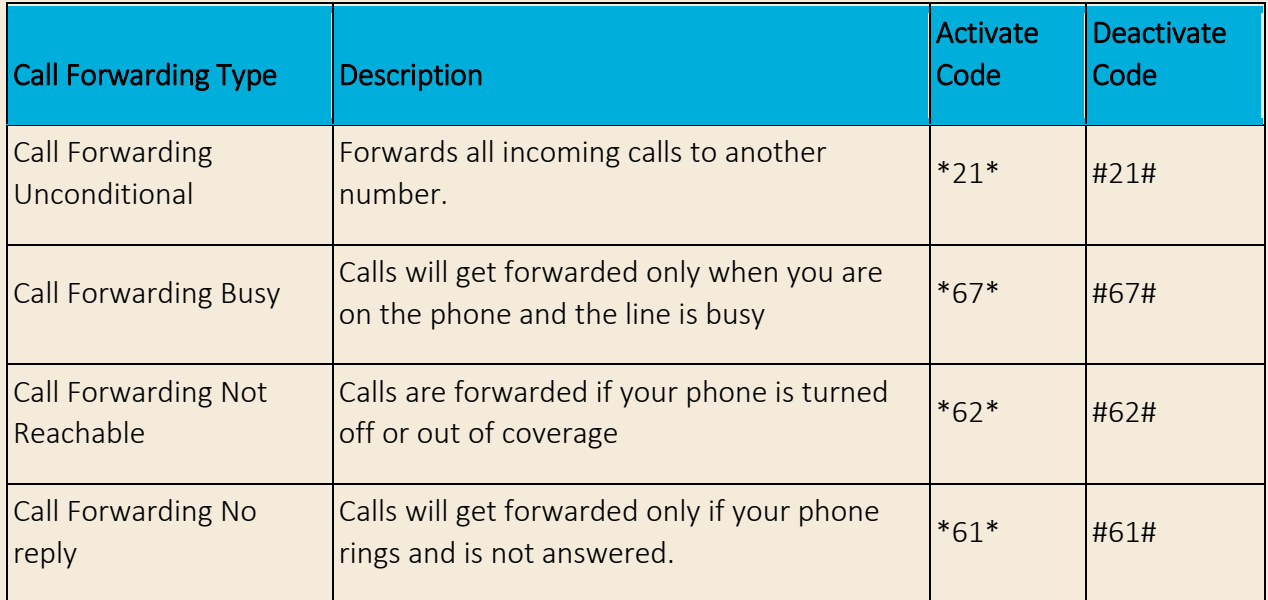

## Special call forwarding scenario:

#### To activate:

- Enter the activate code before the area code and number you want to forward your calls to.
- Enter \* and then the number of seconds you want the phone to ring before it forwards (choose from 10, 20 or 30) and then press # and then press SEND (send key varies by handset).
- You'll see a message informing you that call forwarding has been activated.

### To deactivate:

• Enter the deactivate code and then press the SEND key.

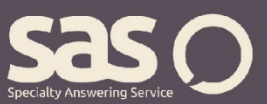

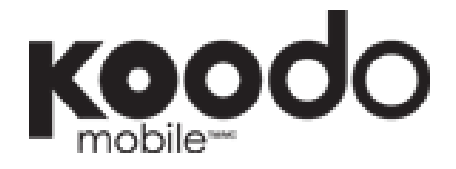

# • CALL FORWARDING INSTRUCTIONS •

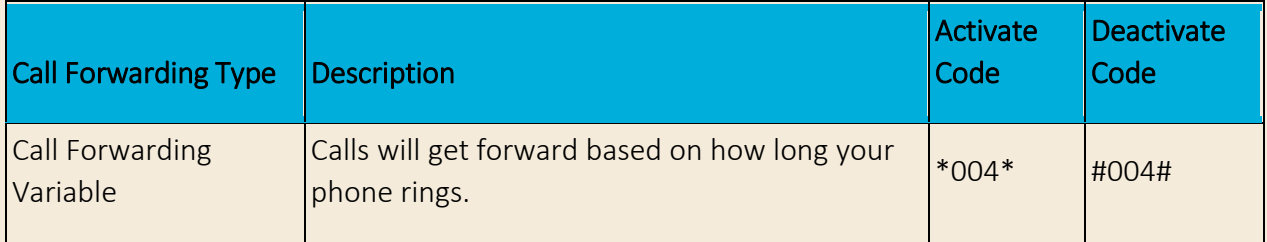

For questions regarding call forwarding, visit www.specialtyansweringservice.net, or call us at 1-866-688-8912.

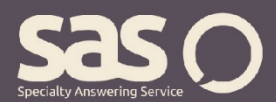

© 2013 Specialty Answering Service. All rights reserved. www.specialtyansweringservice.net